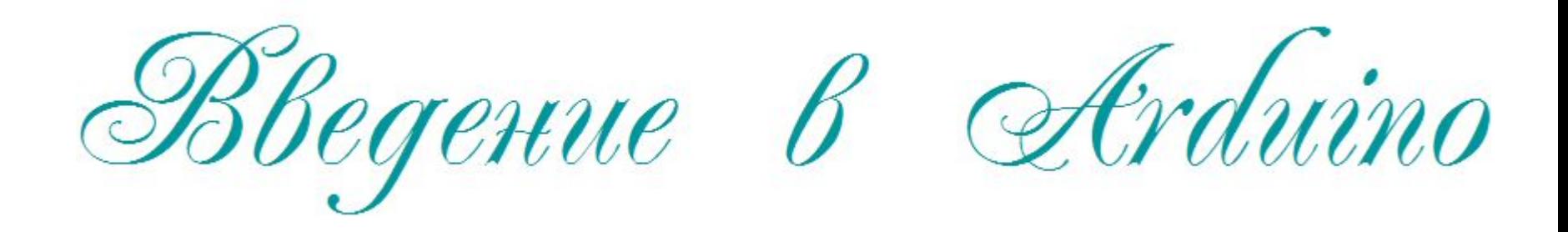

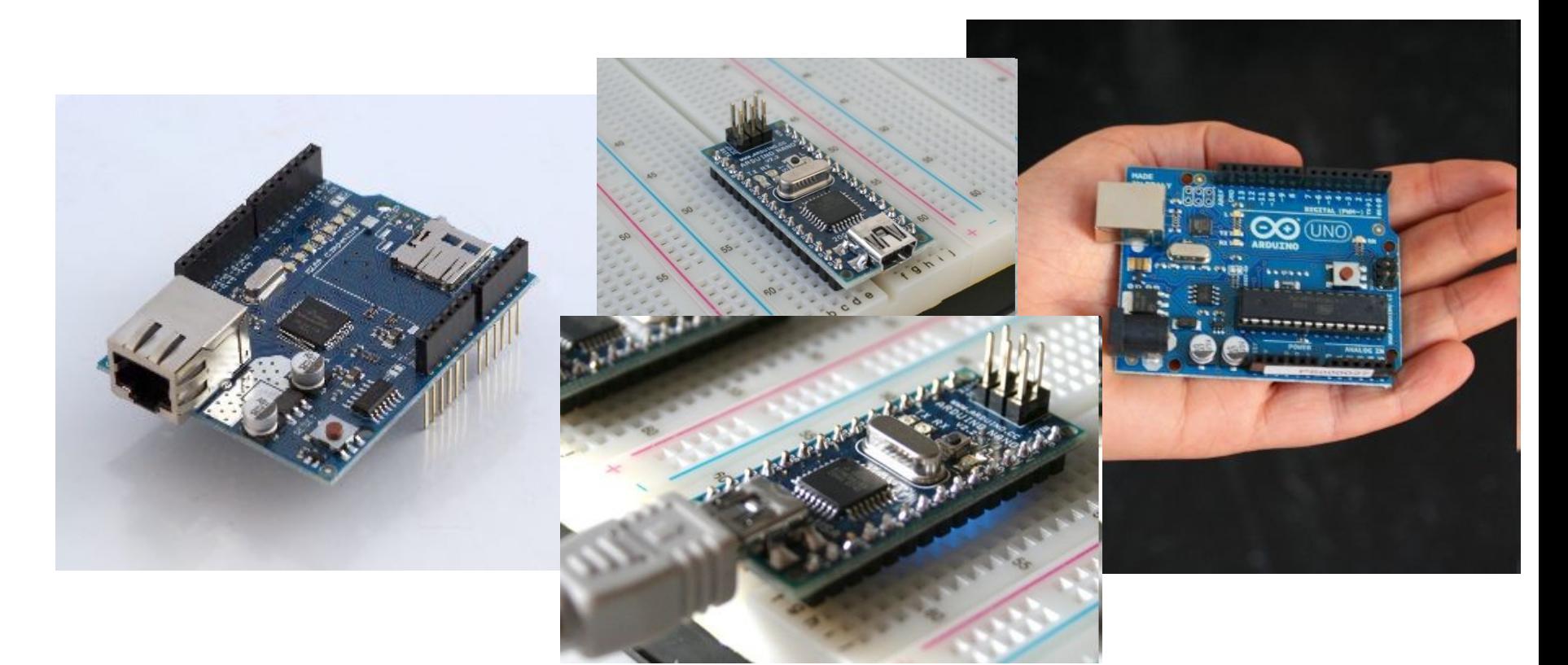

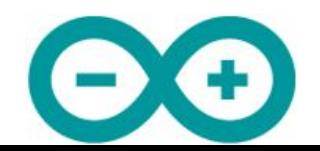

# Виды компьютеров

- Суперкомпьютеры
- Мейнфреймы
- Серверы
- Персональные компьютер
- Микроконтроллеры

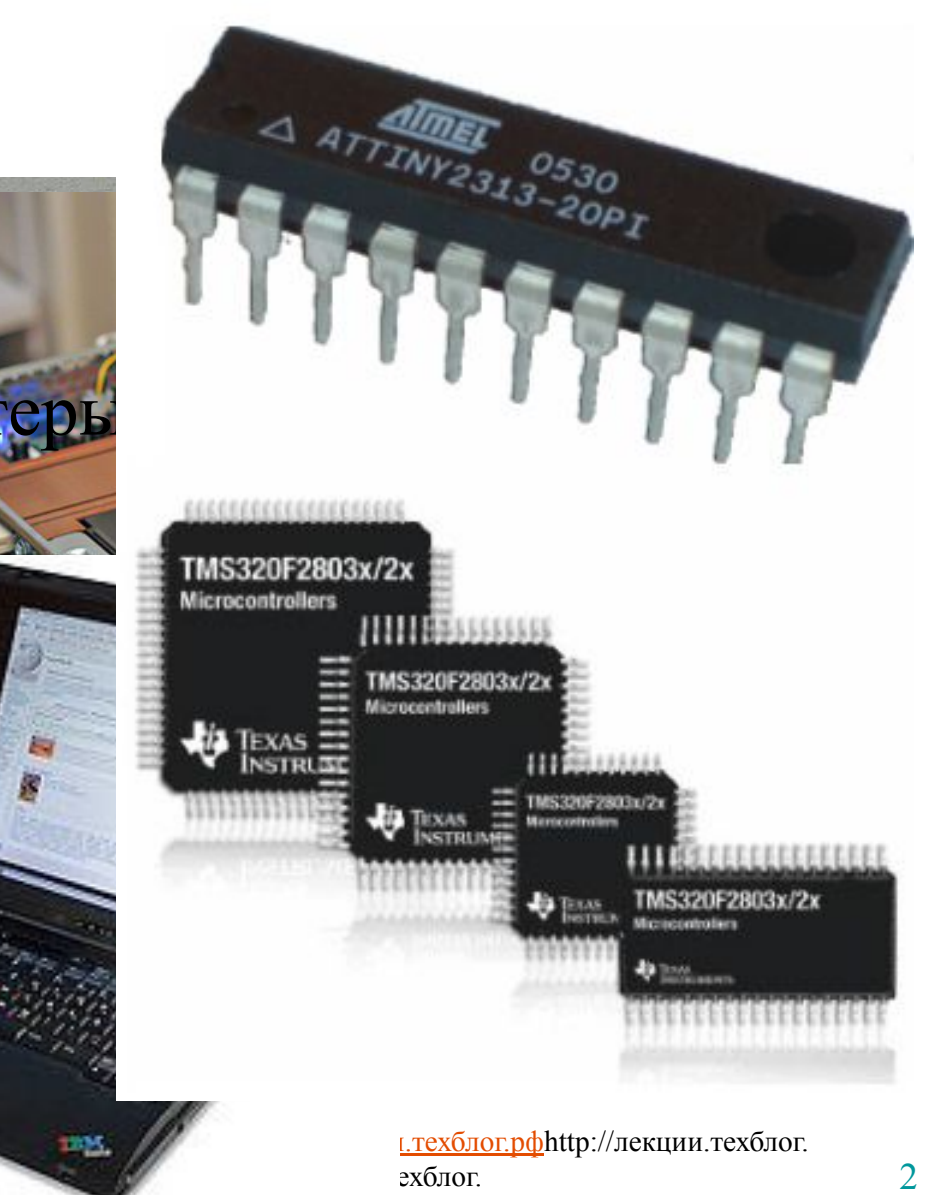

 $m$ unohttp:// $n$ ekuun  $m$ 

# Области использования МК

- Промышленность
- Медицина
- Транспорт
- Робототехника
- Бытовая техника, умный дом
- Игрушки

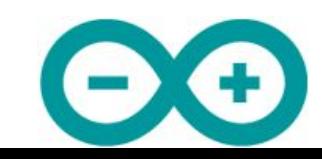

# Параметры МК

- Наличие/отсутствие
	- ОЗУ, ПЗУ
	- возможности перепрошивки
	- встроенного генератора тактовой частоты
	- сторожевого таймера
	- периферии
- Архитектура: 8, 16, 32 бит
- Различная частота процессора
- Специального назначения

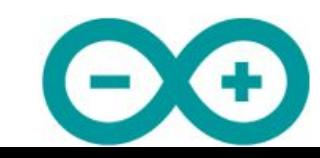

# Платформа Arduino

Электронный конструктор и удобная платформа быстрой разработки электронных устройств для новичков и профессионалов

- Среда разработки
- Платы

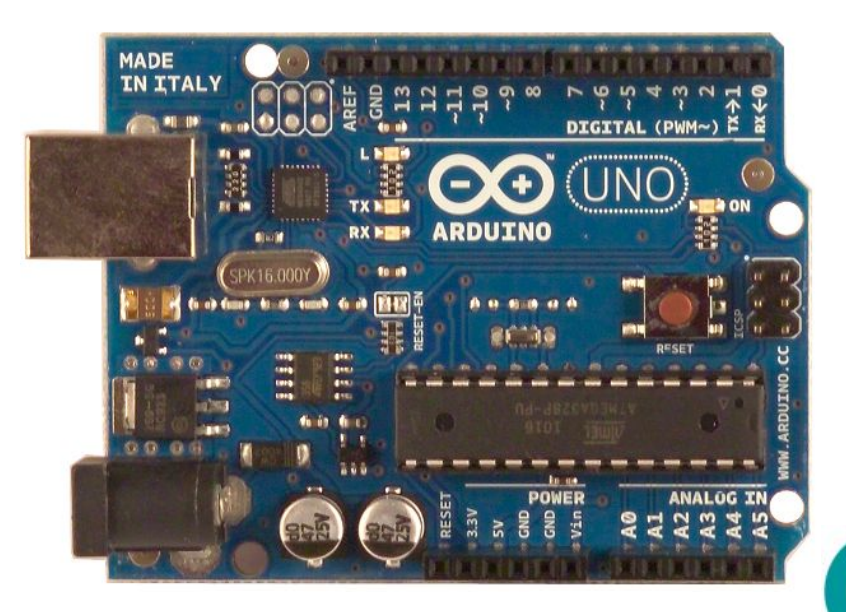

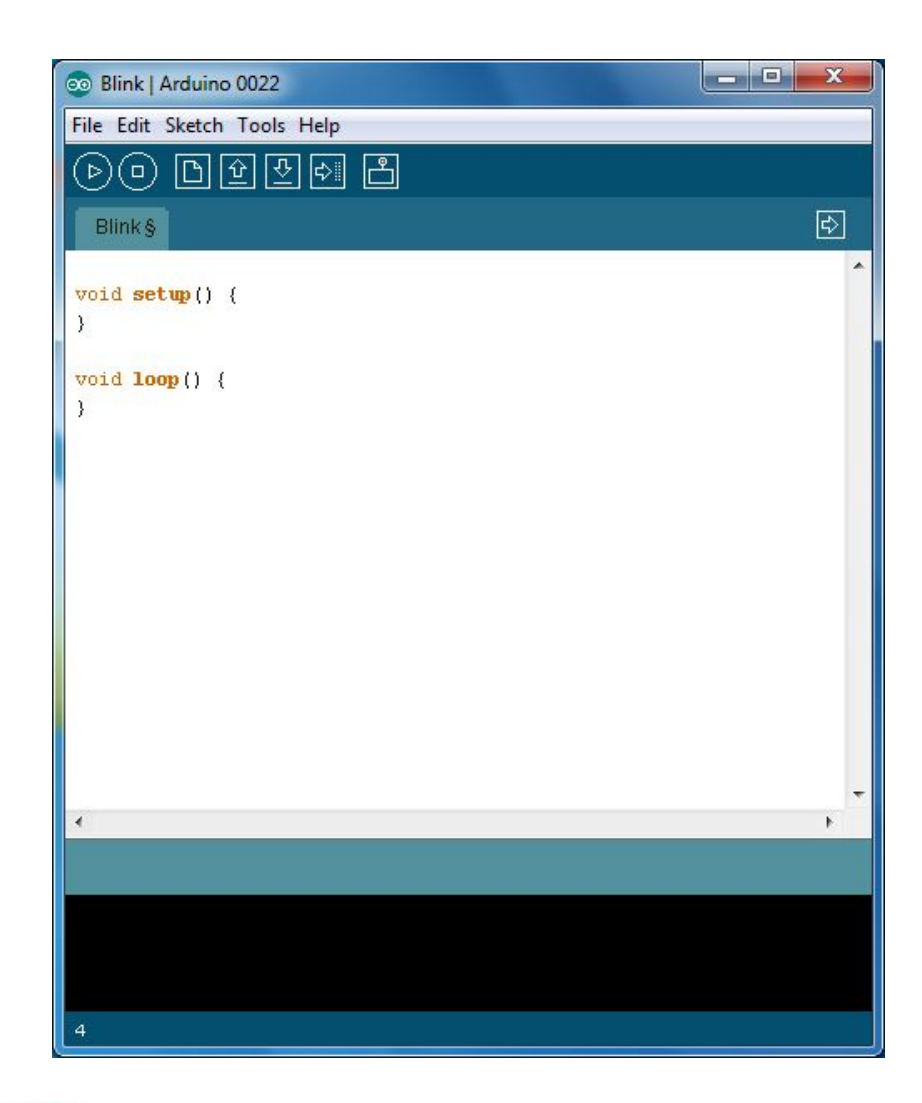

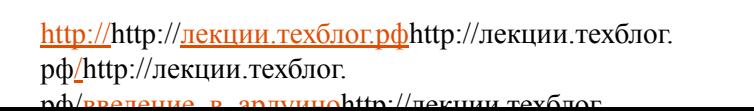

# Популярность платформы

- Низкий порог входа в мир МК
- Разнообразие плат. Две версии носимых плат: *LilyPad и Seeeduino Film*
- Кроссплатформенность среды разработки. Переносимость кода для разных плат Arduino.

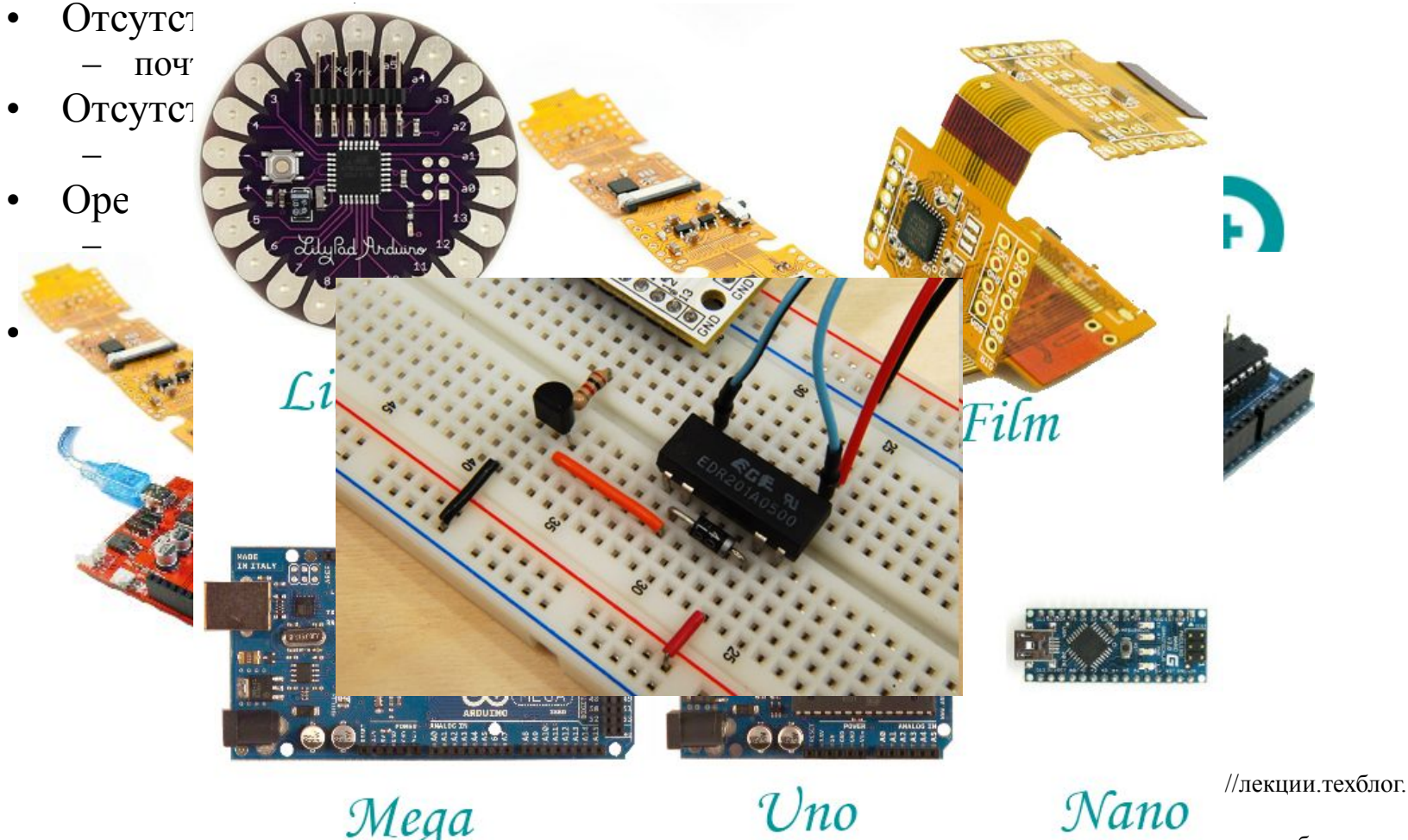

 $\mu$  began began

### Основные платы

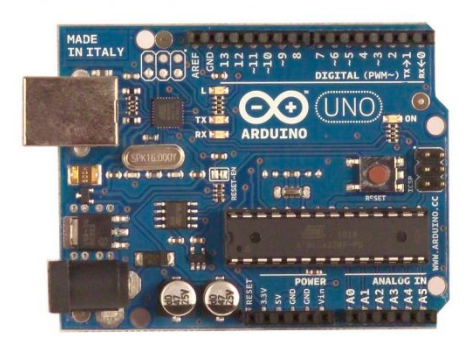

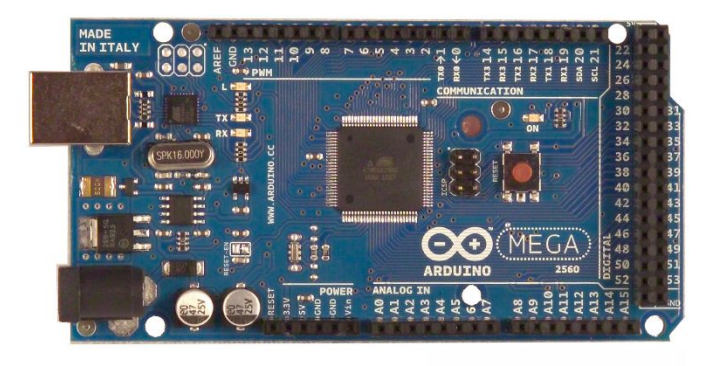

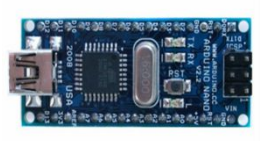

#### • Uno

- базовая платформа Arduino
- 14 цифровых входов/выходов (из них 6 ШИМ)
- 6 аналоговых входов
- 1 последовательный порт UART
- программируется через USB с токовой защитой
- дополняется платами расширения
- Mega2560
	- 54 цифровых входа/выхода (из них 14 ШИМ)
	- 16 аналоговых входов
	- 4 последовательных порта UART
	- дополняется платами расширения
	- программируется через USB
- Nano
	- 14 цифровых входов/выходов (6 могут использоваться как выходы ШИМ)
	- 8 аналоговых входов
	- программируется через Mini-USB

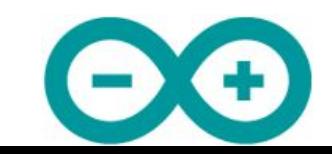

### Платы расширения

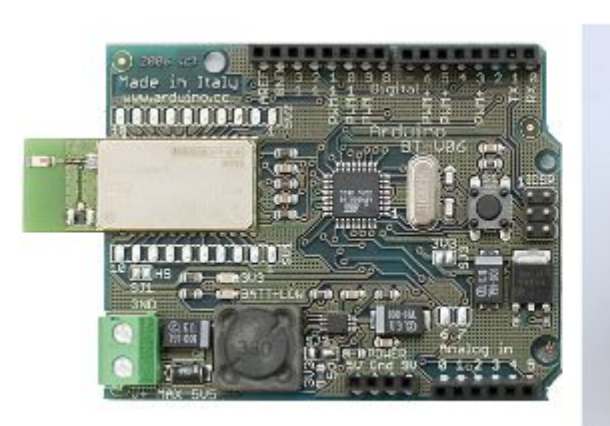

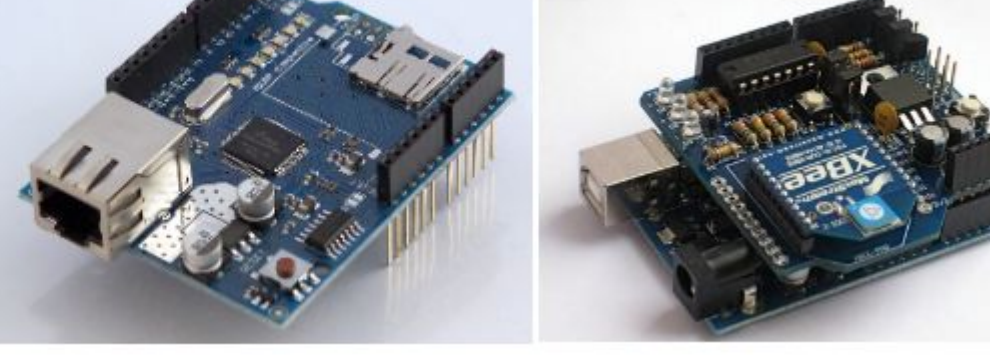

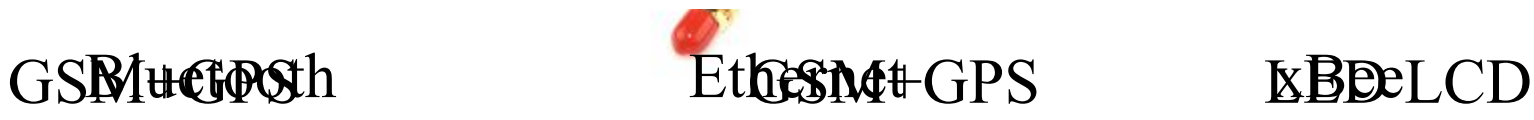

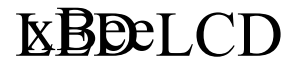

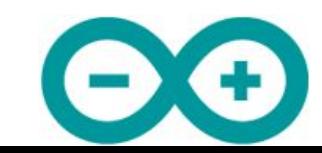

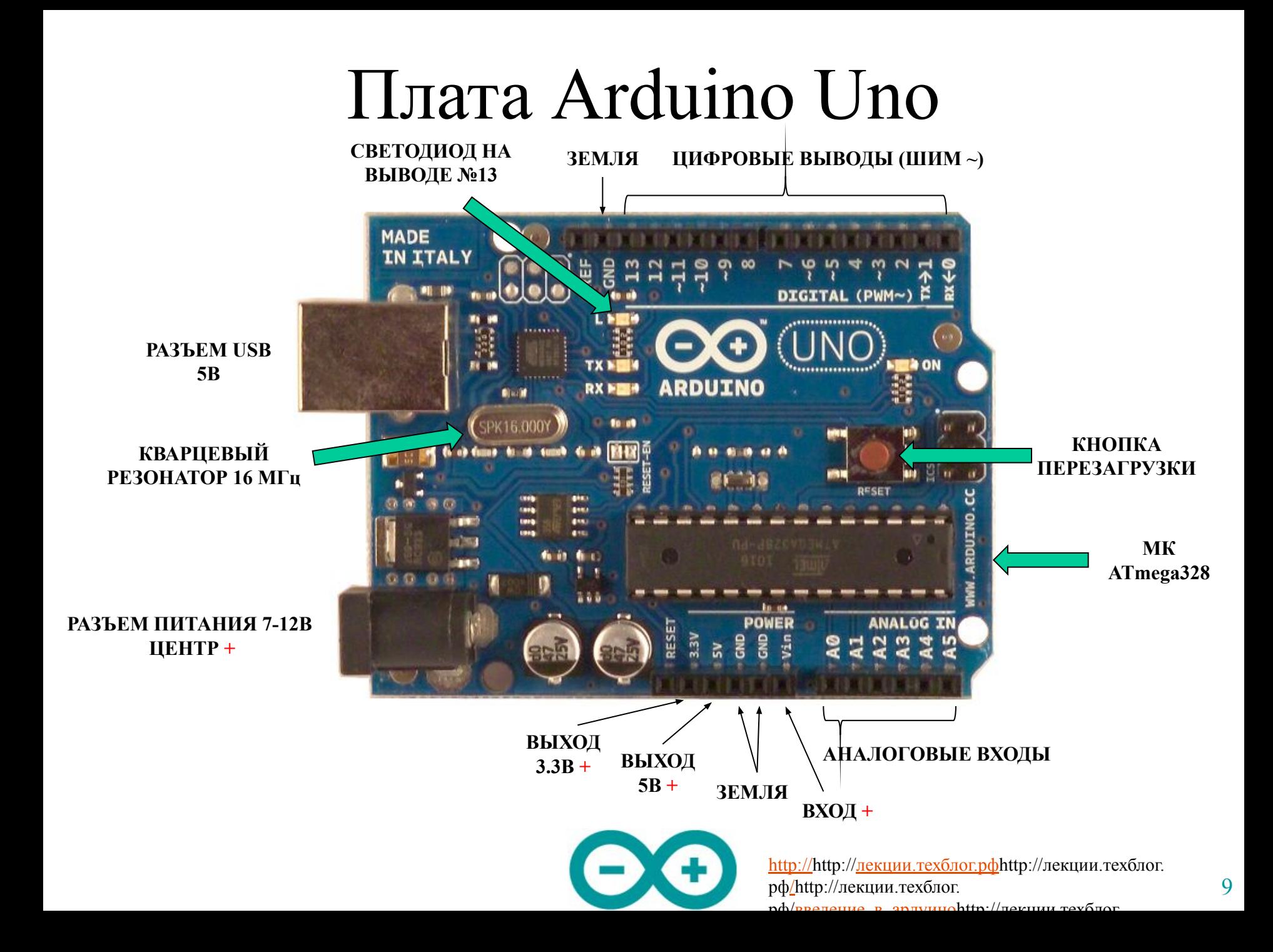

# Среда разработки

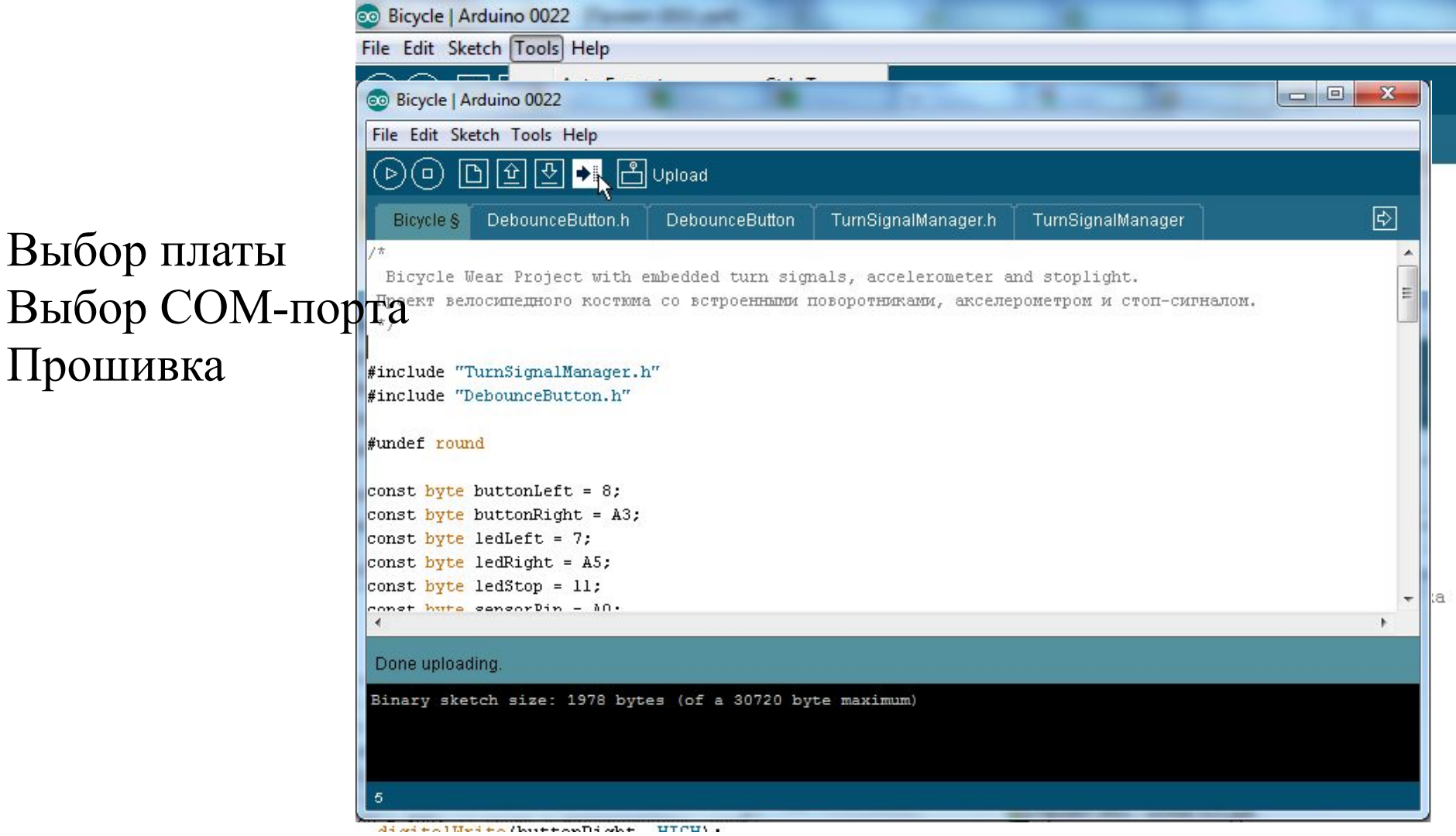

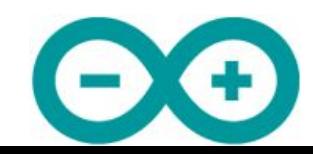

#### Ток, напряжение, сопротивление

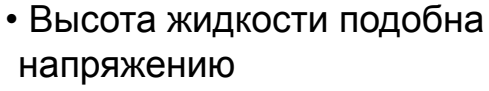

- Чем больше разность уровней, тем больше энергия
- Другое название напряжения – разность потенциалов
- Чем больше разность уровней тем быстрее и сильнее поток

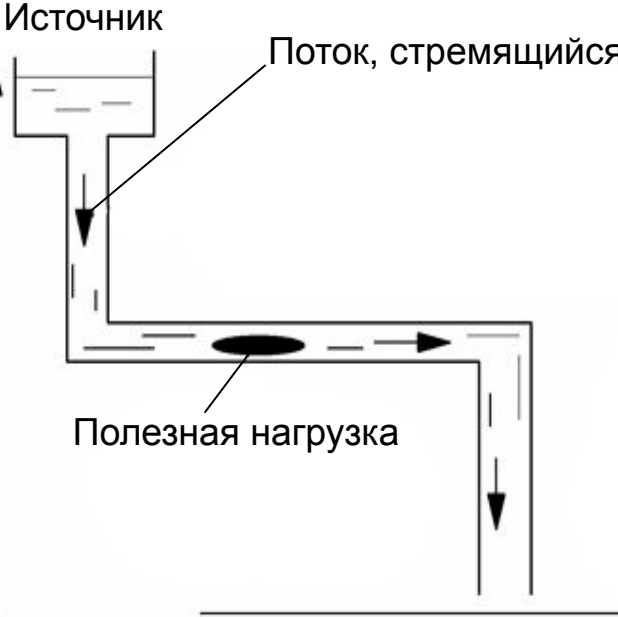

Поток, стремящийся сверху вниз

- Трение жидкости о стенки трубы, а также выполнение какой-либо работы, обеспечивают сопротивление
- Чем сильней сопротивление тем медленней поток
- При большом сопротивлении можно увеличить поток, подняв давление – разность потенциалов

Нулевой уровень, зона нулевого потенциала, "земля"

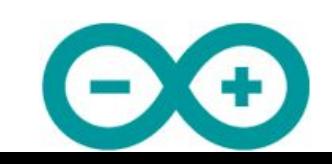

11

# Закон Ома

- Сила тока в цепи прямо пропорциональна напряжению и обратно пропорциональна полному сопротивлению цепи
- $I = U / R$
- U величина напряжения в вольтах
- $R c$ умма всех сопротивлений в омах
- I протекающий по цепи ток в амперах

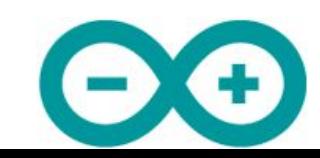

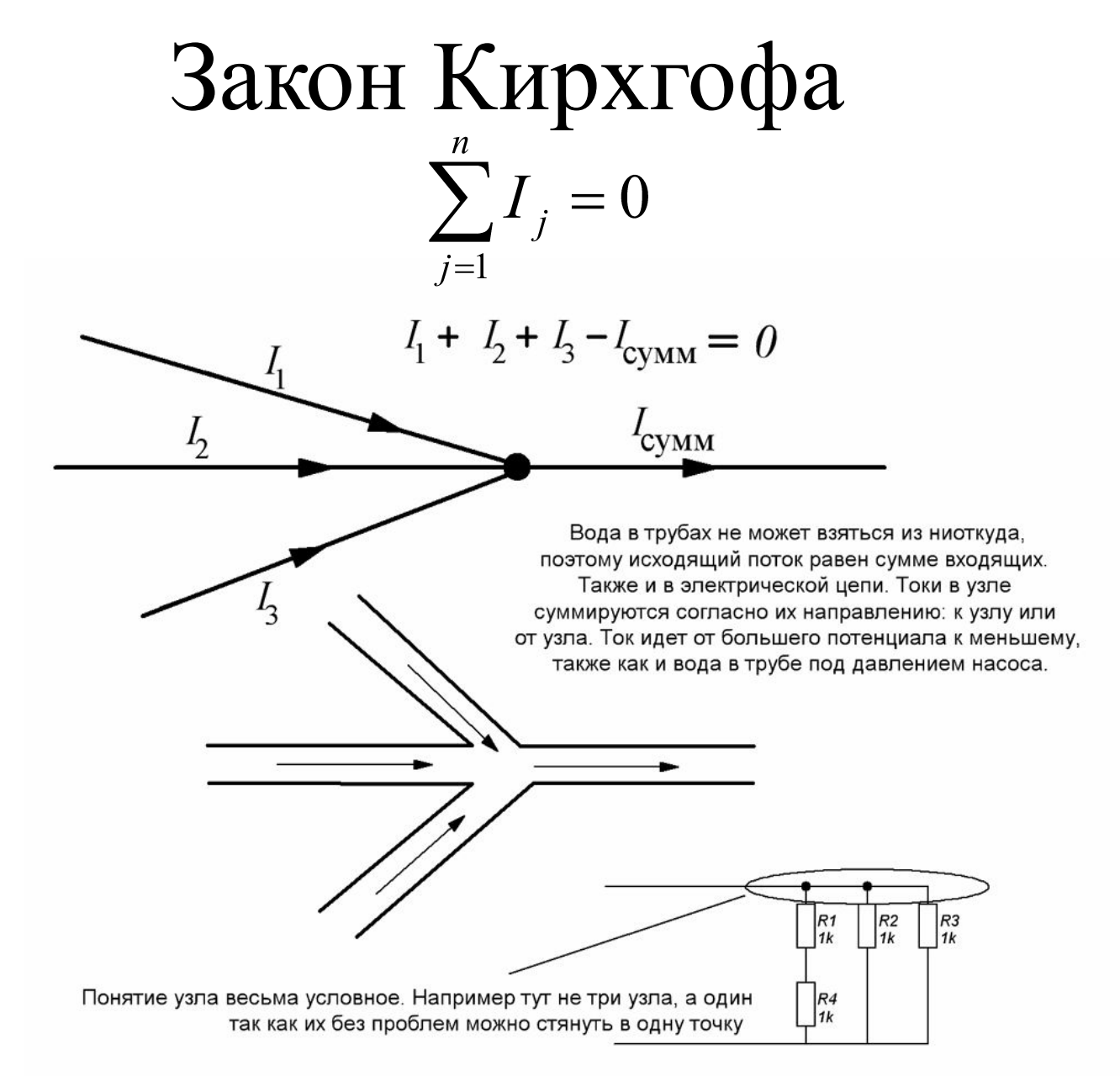

### Закон Ома на практике

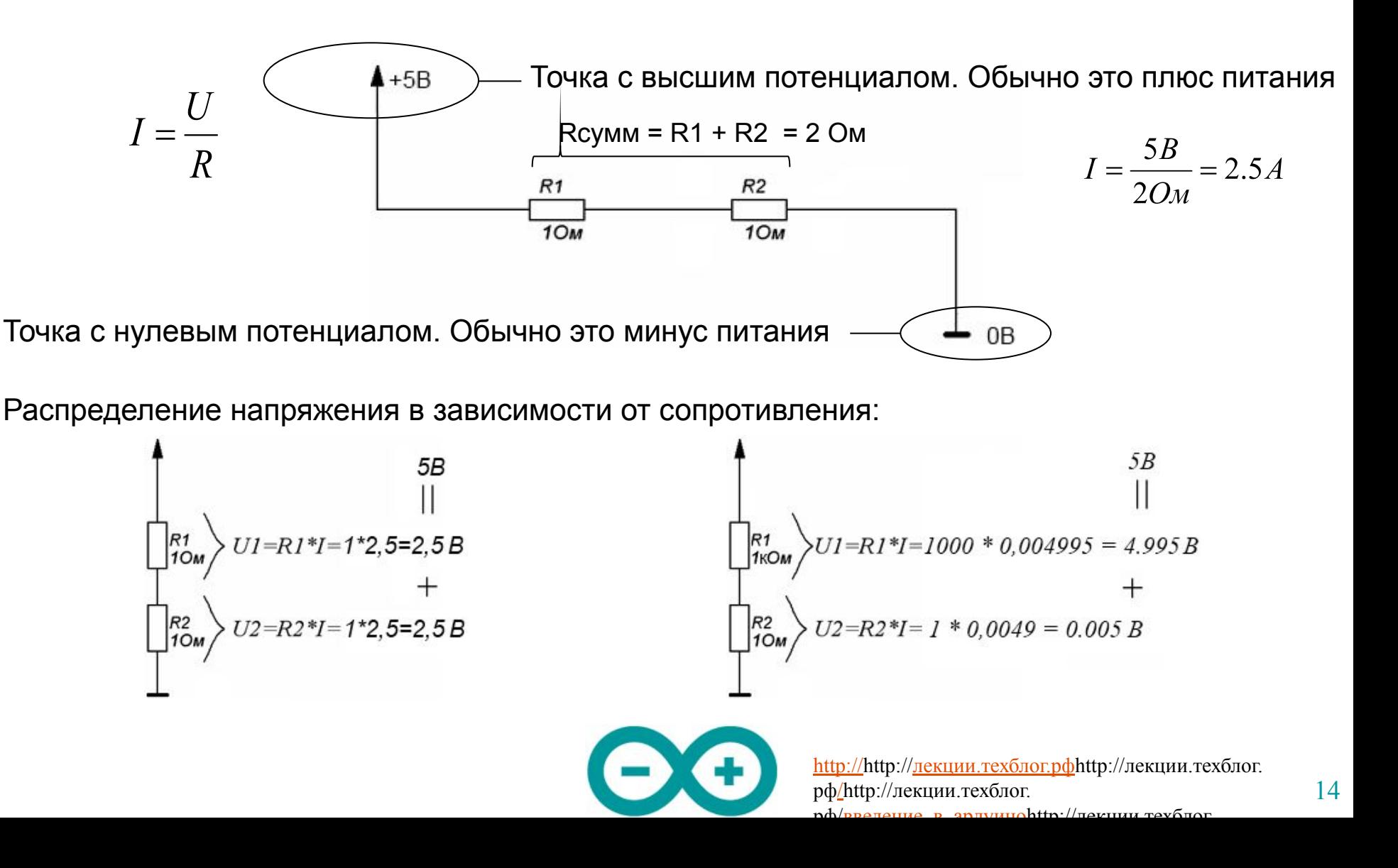

### Резистор

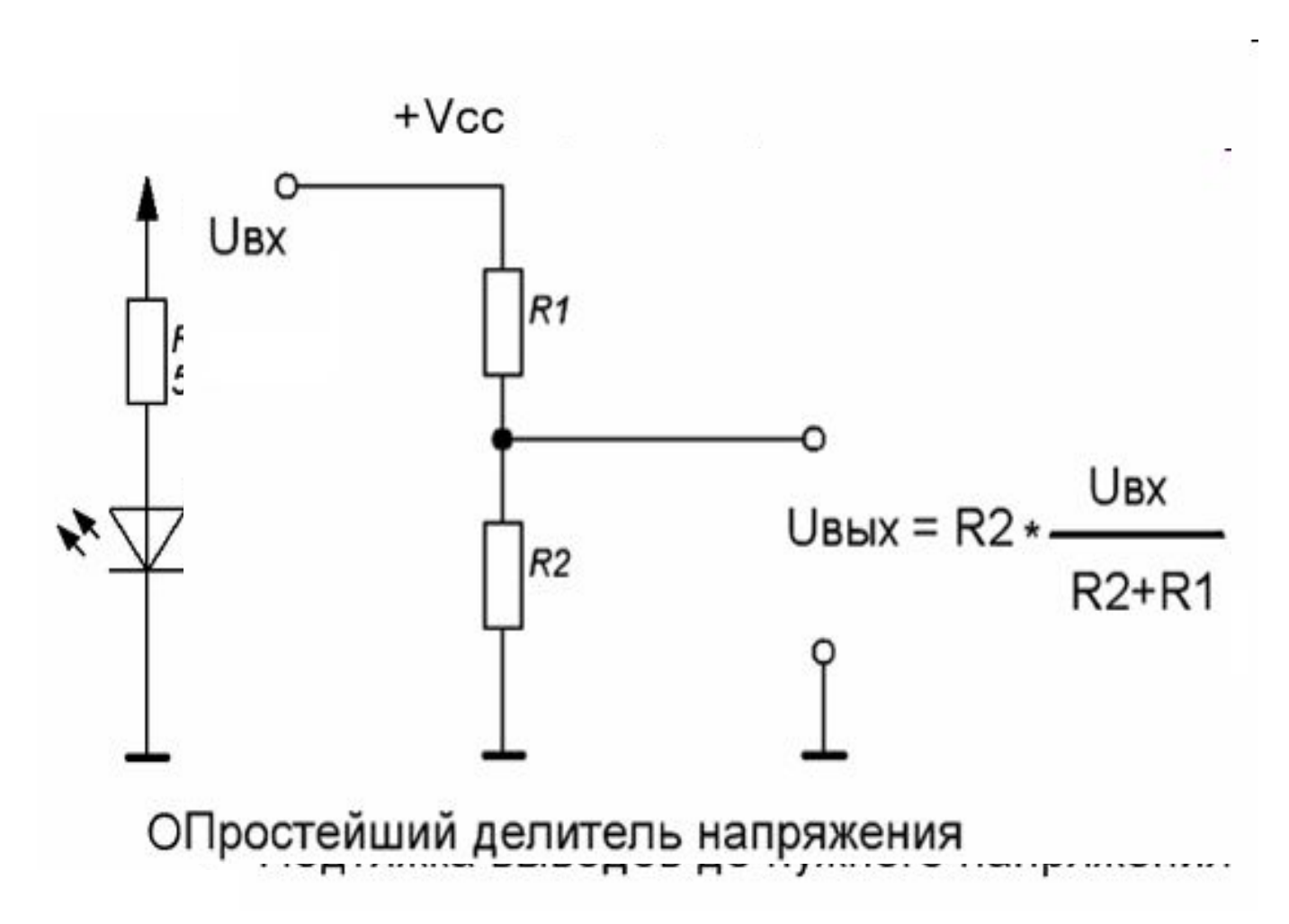

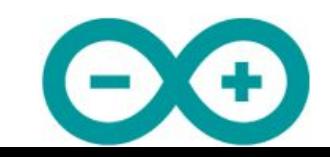

# Конденсатор

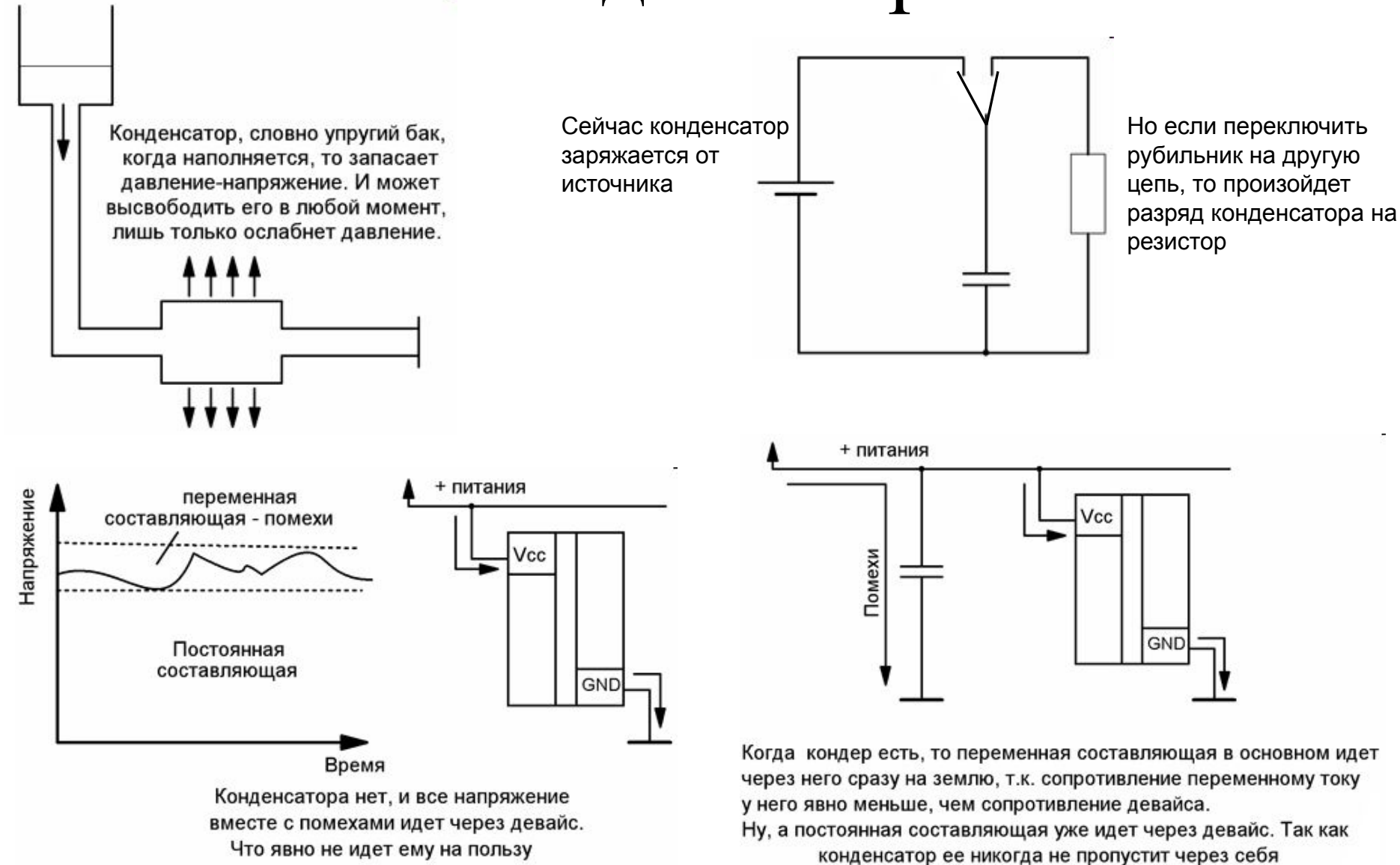

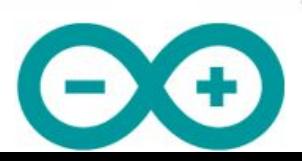

### Катушка индуктивности

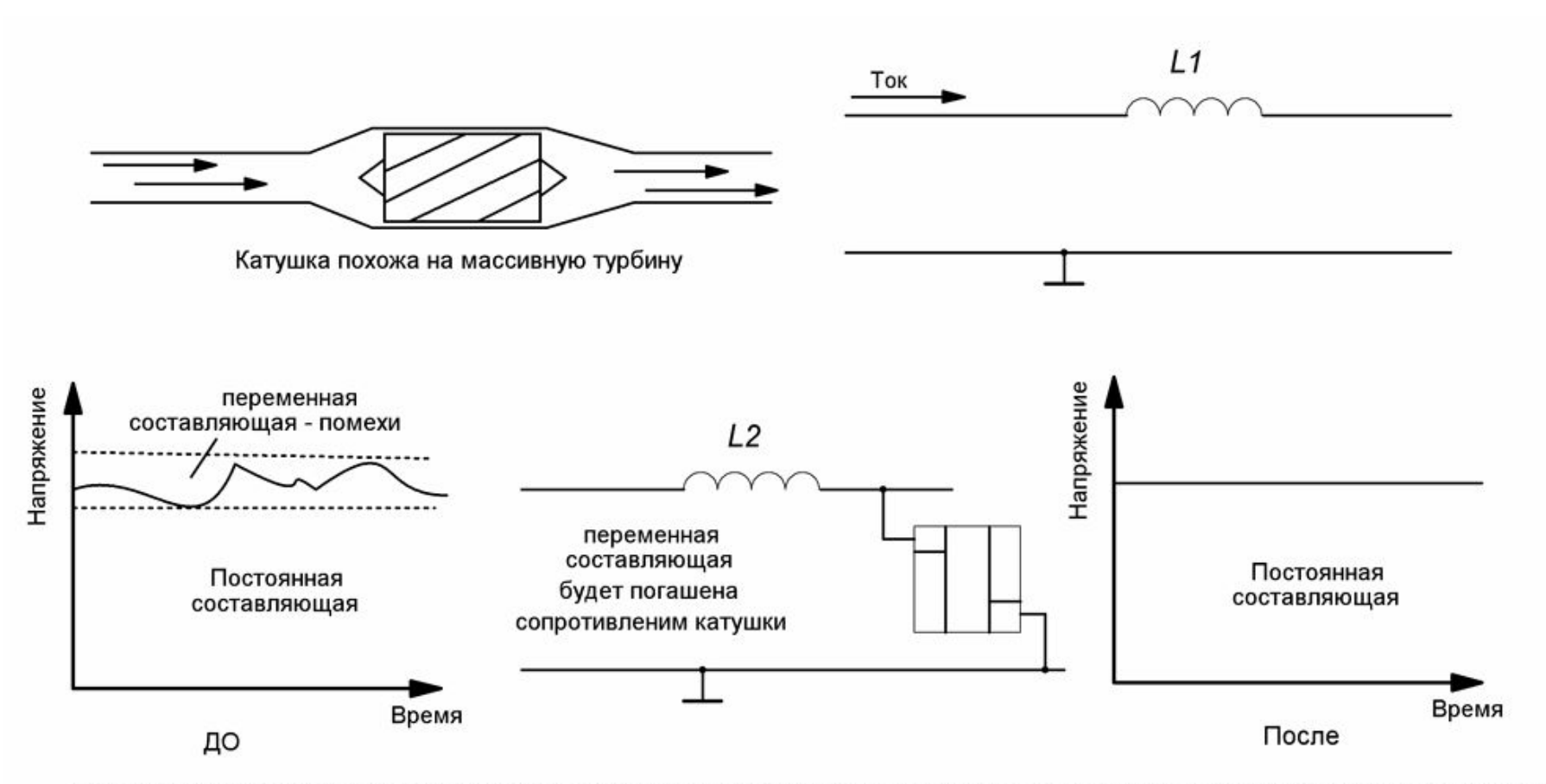

Переменная составляющая "завязнет" на индуктивном сопротивлении катушки и сильно ослабнет, а постоянная составляющая пройдет через катушку практически без потерь. В итоге, на девайсе будет почти "чистое" постоянное напряжение

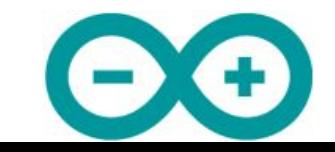

Диод

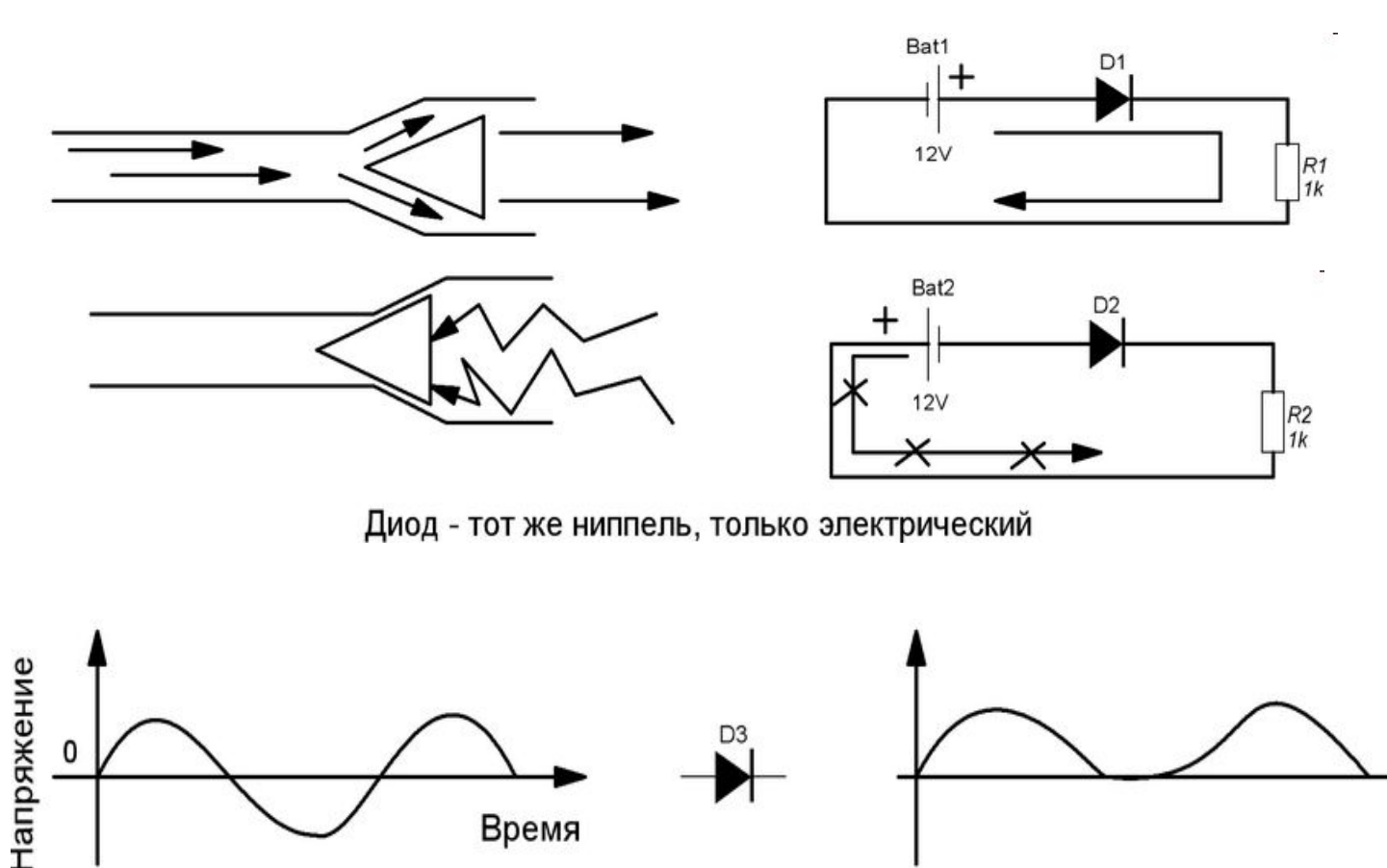

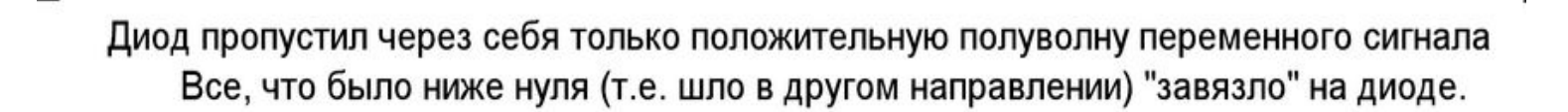

D<sub>3</sub>

Время

0

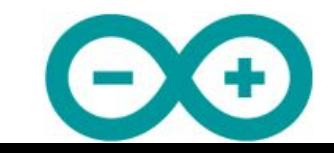

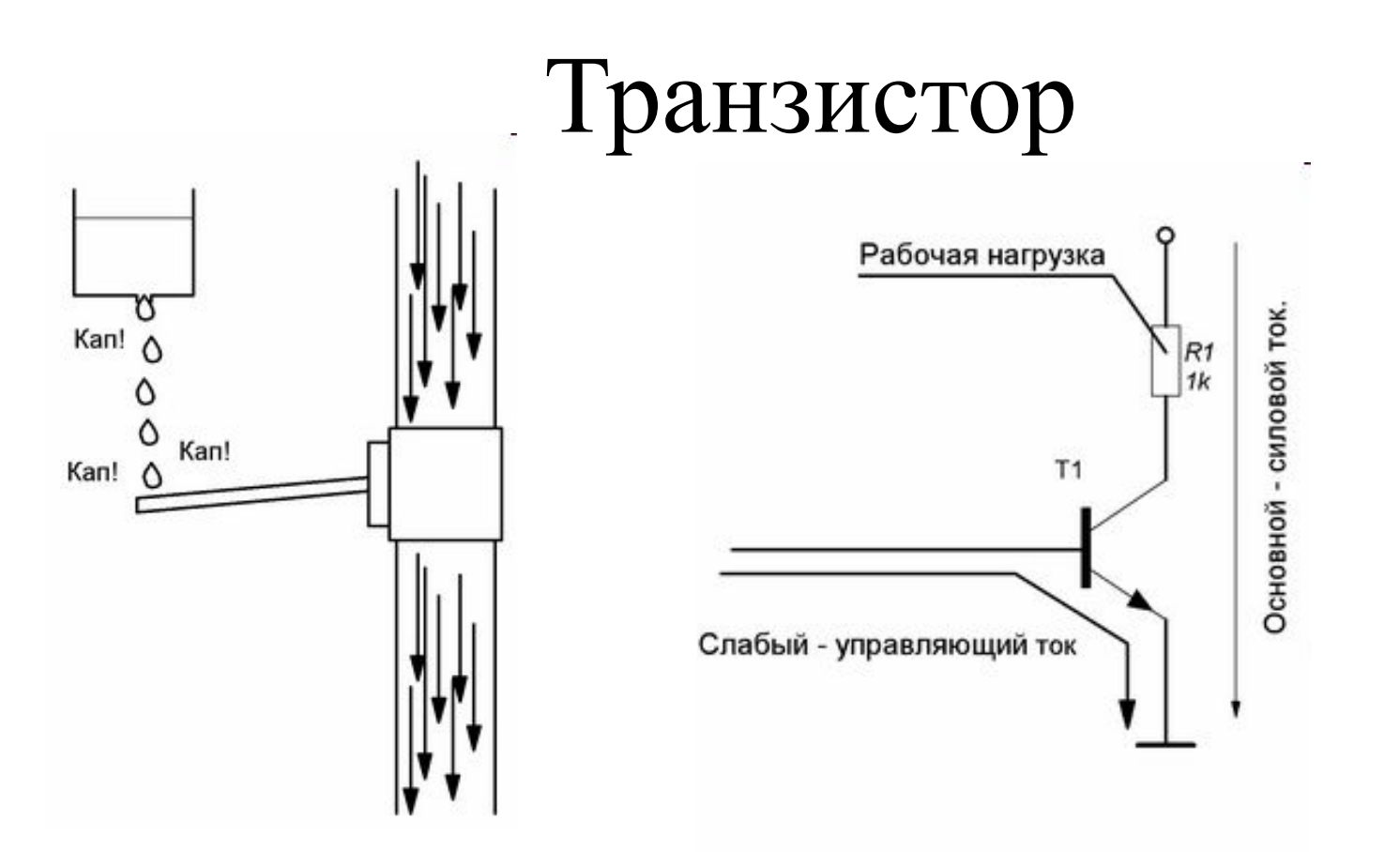

- Транзистор подобен вентилю, где крошечная сила может управлять могучим потоком энергии, в сотни раз превышающим управляющий
- Транзистор позволяет слабым сигналом, например с ноги микроконтроллера, управлять мощной нагрузкой типа двигателя или лампочки.
- Если не хватит усиления одного транзистора, то их можно соединять каскадами

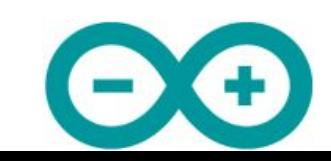

#### Понятие нуля и единицы

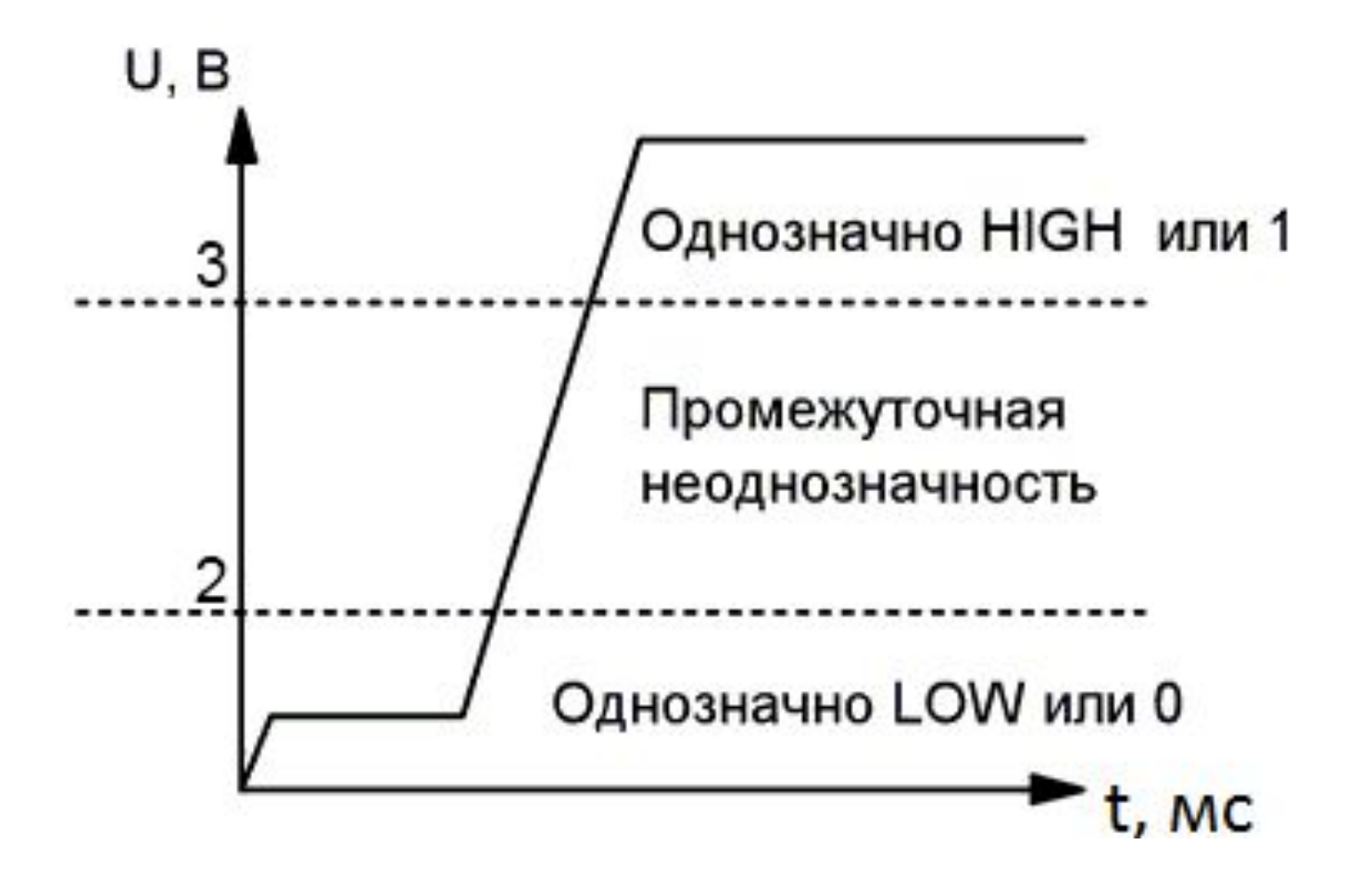

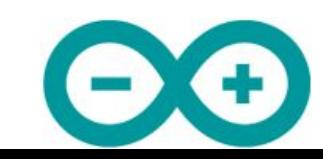

### Подтяжка выводов до нужного напряжения

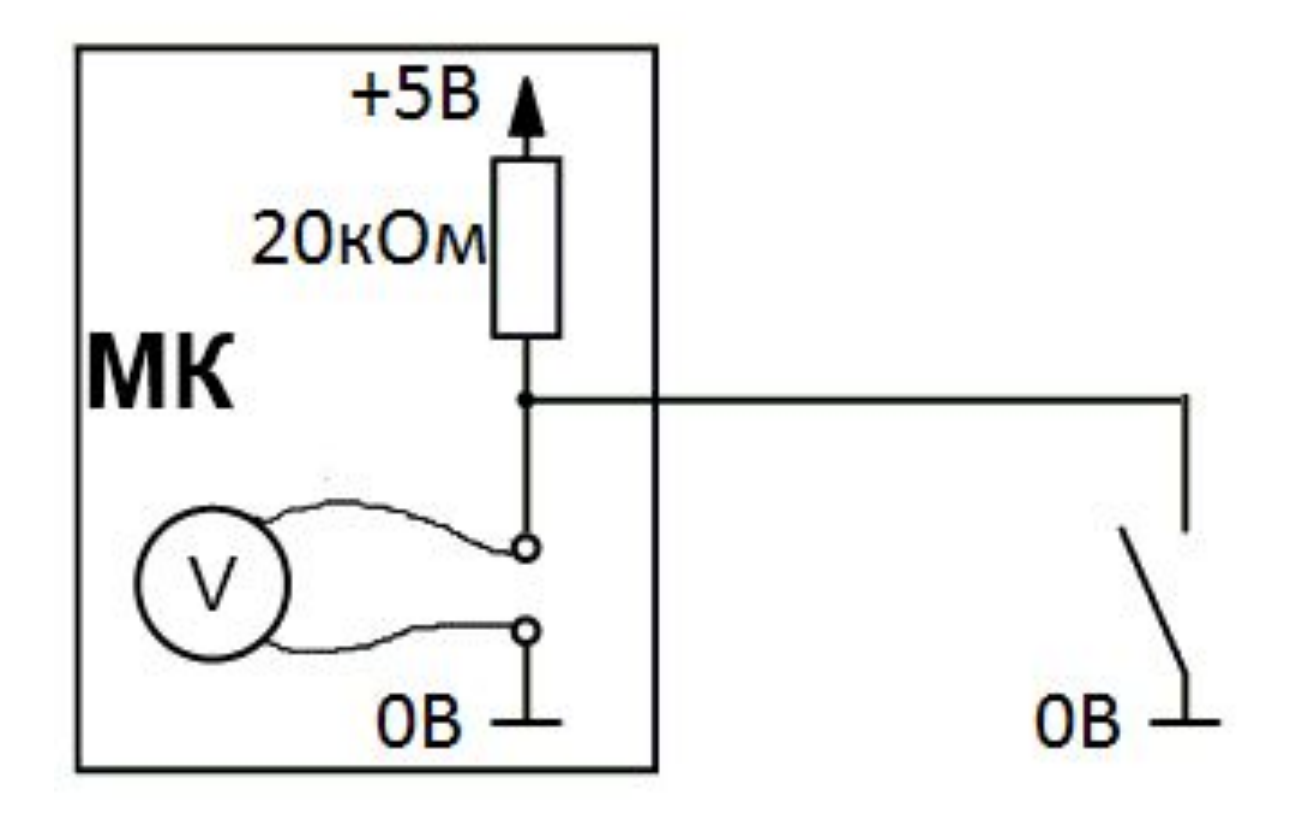

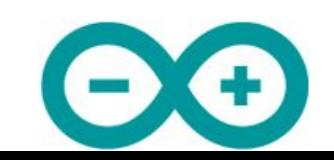

# Предполетная подготовка

• Проверить наличие Arduino-совместимой платы и USB-кабеля

• (Опционально) Проверить наличие макетной платы, соединительных проводов, диода и резистора на 150-500 Ом

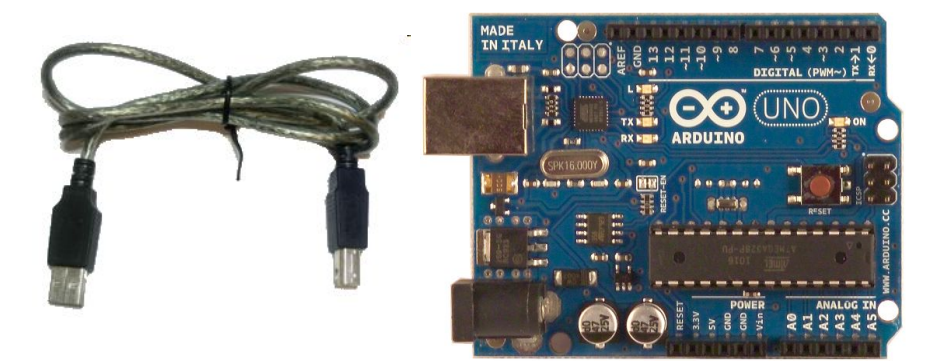

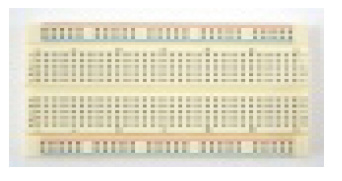

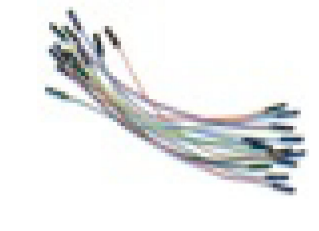

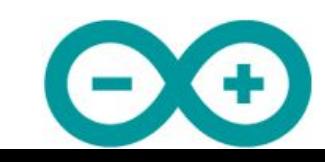

# Предполетная подготовка

#### Принципиальная схема

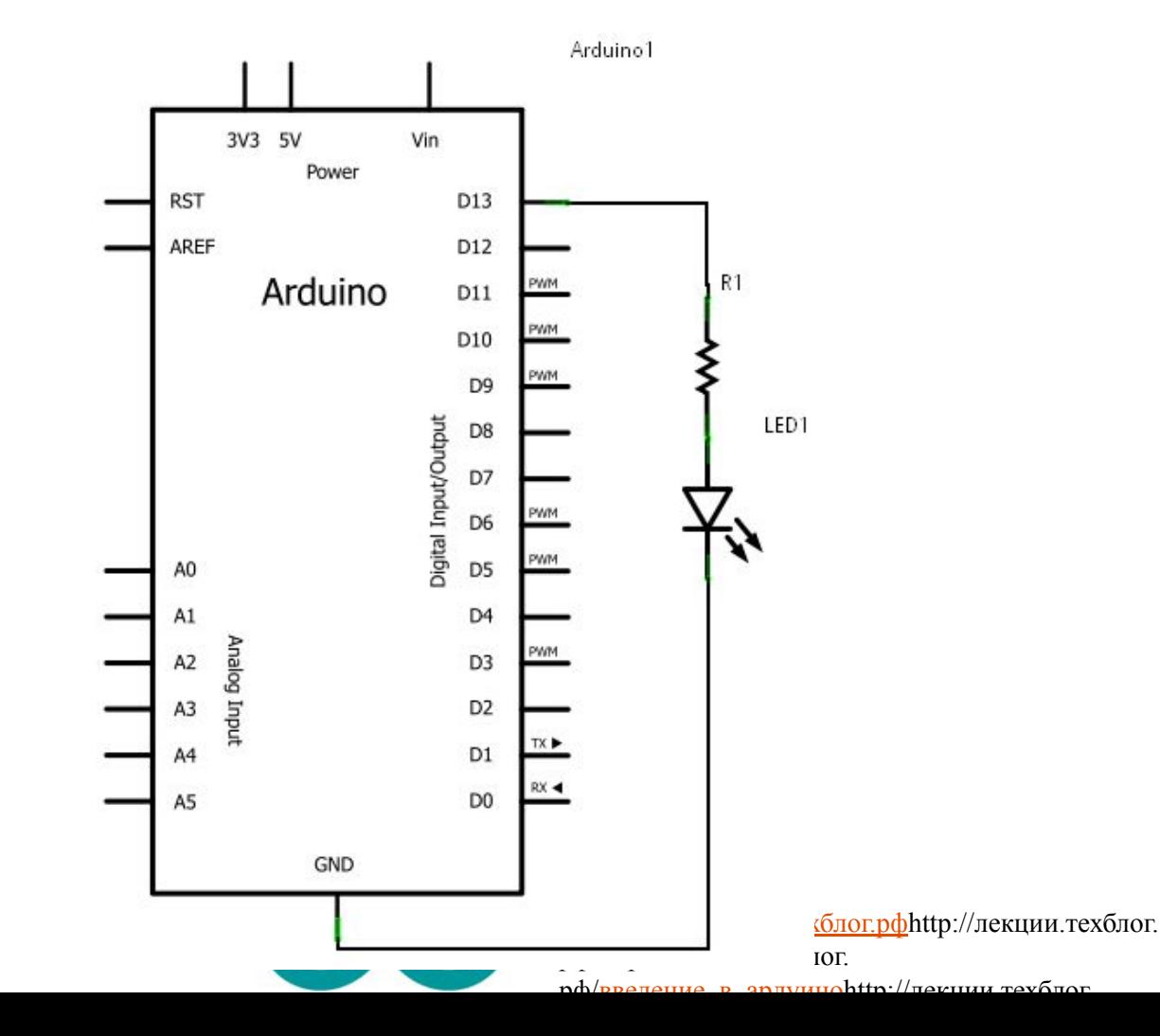

# Предполетная подготовка Макетная плата

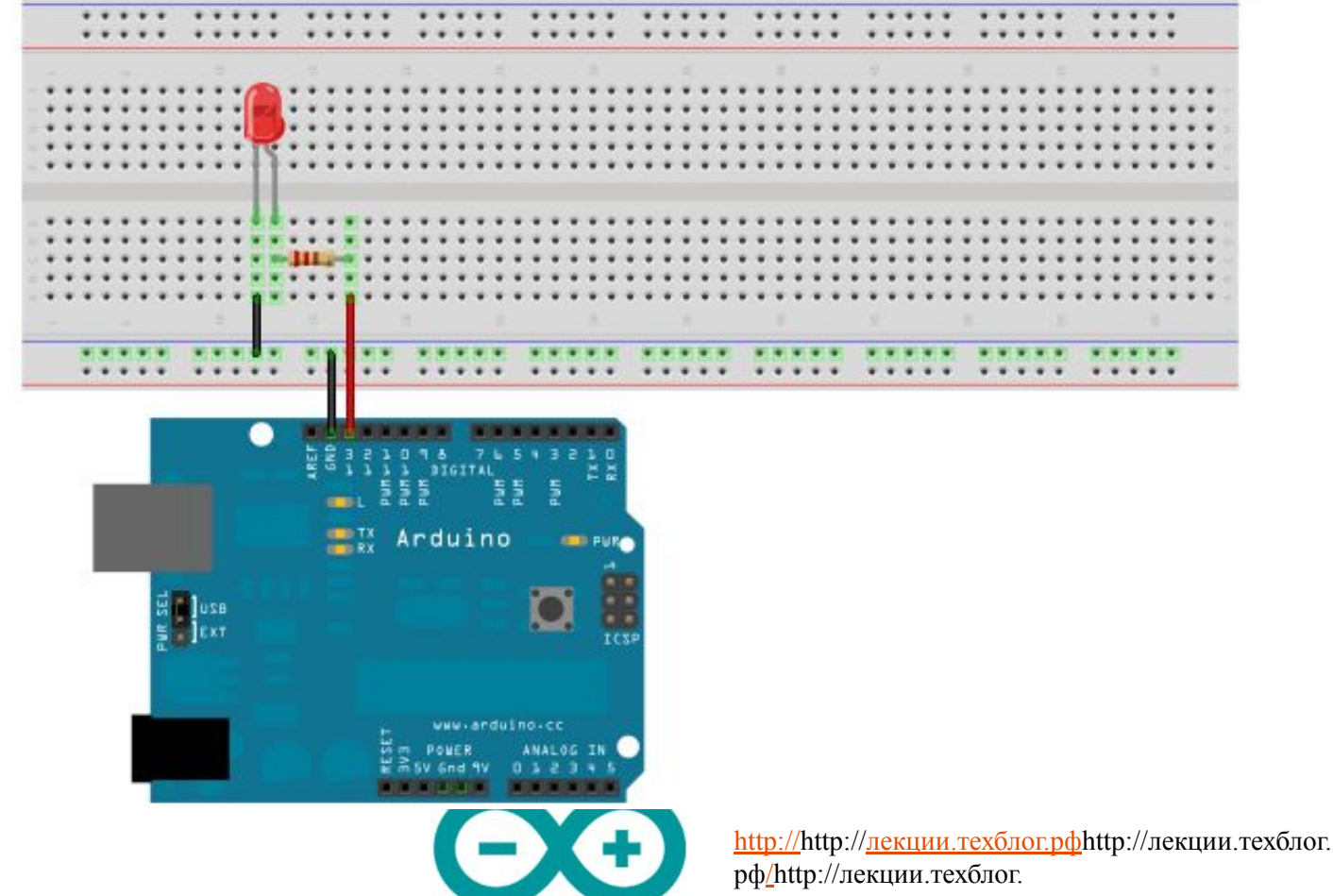

рф/введение\_в\_ардуиноhttp://лекции.техблог.

### Полет

```
7\piBlink.
 Включает светодиод на секунду, затем выключает на секунду в цикле.
t/// Инициализация. Метод вызывается только 1 раз, когда стартует скетч, после подачи питания
// или после сброса платы. Используется для инициализации переменных, определения режимов
// работы выводов, запуска используемых библиотек
void setup() {
 pinMode(13, OUTPUT); // назначить 13-й вывод как выход
\mathcal{Y}// Бесконечный цикл. После выполнения setup(), данный метод вызывается каждый раз после
// завершения последнего оператора в цикле
void loop() { }digitalWrite(13, HIGH): // BRURGWATE CBeTOMMOM Ha 13 BMBOMe
  delay(1000);// подождать 1 секунду = 1000 миллисекунд
  digitalWrite(13, LOW);
                          // выключить светодиод на 13 выводе
  delay(1000);
                           // подождать 1 секунду = 1000 миллисекунд
€
```
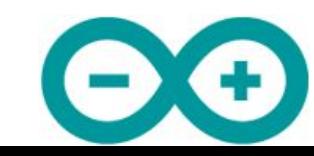

25

Разбор полета (1)

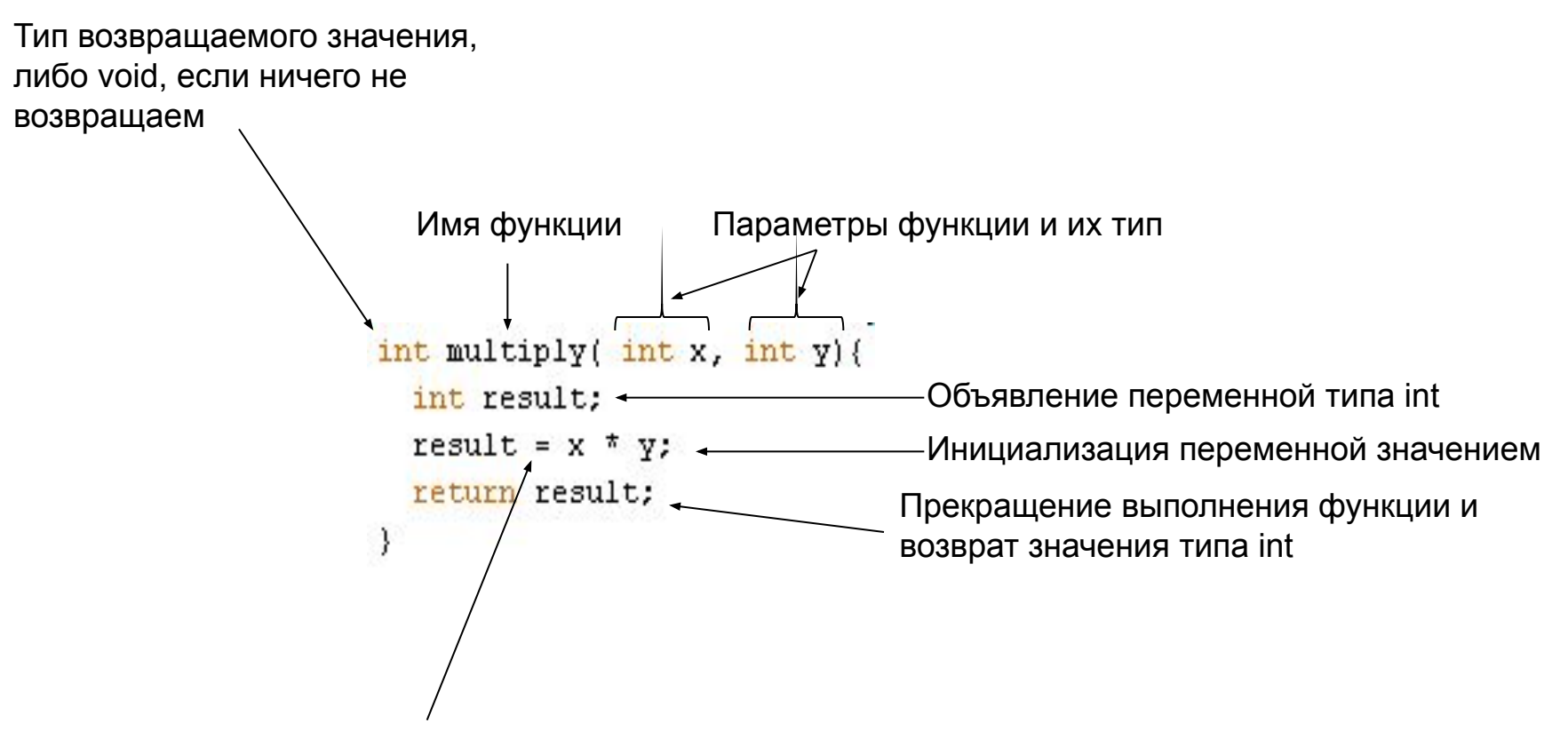

Оператор присваивания

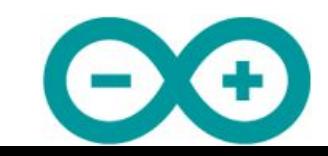

26

# Разбор полета (2)

Характеристики диода:

- Тип корпуса
- Угол рассеивания, градусы
- Типовой (рабочий) ток, А
- Падение (рабочее) напряжения, В
- Цвет свечения (длина волны), нм

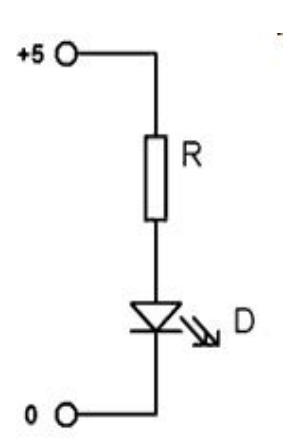

Пример: 
$$
U_{csemoduoda} = 2B
$$
,  $I_{csemoduoda} = 20MA$ 

$$
U_{pesucmopa} = U_{numanua} - U_{cemoduoda} = 5B - 2B = 3B
$$

$$
R_{pesucmopa} = \frac{U_{pesucmopa}}{I_{ceemodo aodo}} = \frac{3B}{0.02A} = 150 \text{ } OM
$$

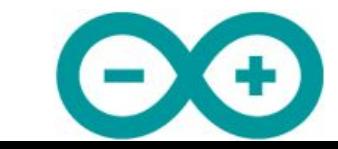

# Разбор полета (3)

Недостаток программы: если мы захотим поменять вывод №13 на другой, мы должны внести исправления в нескольких местах.

Решение: введем глобальную переменную, хранящую номер вывода

```
7<sup>†</sup>Blink2.
 Включает светодиод на секунду, затем выключает на секунду в цикле.
\frac{1}{2}int ledPin = 13: // Глобальная переменная. Используется, чтобы хранить номер вывода
// Инициализация.
void \text{setup}() {
 pinMode(ledPin, OUTPUT); // назначить ногу ledPin как выход
-3
// Бесконечный цикл.
void loop() {digitalWrite(ledPin, HIGH); // BRJENJATE CBETOJIMOJ Ha HOPE ledPin
  delay(1000);
                            // подождать 1 секунду = 1000 миллисекунд
  digitalWrite(ledPin, LOW); // BERUDOUMTE CBETOMMOM Ha HOPE ledPin
  delay(1000) ;
                            // подождать 1 секунду = 1000 миллисекунд
3
```
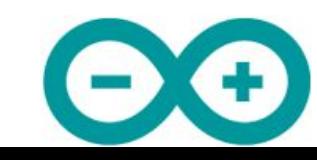

Разбор полета (4)

Недостаток программы: слишком много дублированного кода внутри цикла Решение: введем глобальную переменную, хранящую текущее значение напряжения

```
7<sup>*</sup>Blink3.
 Включает светодиод на секунду, затем выключает на секунду в цикле.
\pi /
int ledPin = 13: // Используется, чтобы хранить номер вывода
boolean ledState = HIGH; // Используется, чтобы хранить текущее значение светодиода ВКЛ/ВЫКЛ
// Инициализация.
void setup() {
 pinMode(ledPin, OUTPUT); // назначить ногу ledPin как выход
-1
// Бесконечный цикл.
void loop() {
  ledState = !ledState; // присвоить переменной ledState противоположное значение (воскл. знак означает отрицание)
  digitalWrite(ledPin, ledState); // задать на ноге ledPin значение ledState
  delay(1000); // подождать 1 секунду = 1000 миллисекунд
€
```
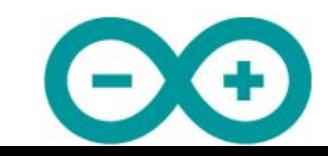

29

# Разбор полета (5)

Недостаток программы: delay(1000) означает, что процессор МК простаивает 1 секунду и мы не можем обрабатывать датчики/делать вычисления. Фактически, мы замедлили его работу до частоты 1 Гц вместо 16 МГц. Если сработает датчик, то мы сможем отследить его через 1 сек вместо 1/16000000 сек., либо вообще не сможем отследить событие

```
/ \piBlink4.
 Включает светодиод на секунду, затем выключает на секунду в цикле, не используя функцию Delay
\pi/int ledPin = 13; // Используется, чтобы хранить номер вывода
boolean ledState = HIGH; // Используется, чтобы хранить текущее значение состояния светодиода ВКЛ/ВЫКЛ
long previousTimeStamp = 0; // Будет хранить время последнего изменения состояния светодиода
// Инициализация.
void setup() {
 pinMode(ledPin, OUTPUT); // назначить ногу ledPin как выход
-3
// Бесконечный цикл.
void loop() {// Объявляем локальную переменную currentTimeStamp, и инициализируем ее значением функции millis()
 // Функция millis() возвращает количество миллисекунд с момента начала выполнения текущей программы на плате Arduino
 long currentTimeStamp = millis();
 // проверяем, а не изменить ли нам напряжение на светодиоде? Меняем, только если текущее время в мс отличается
 // от времени последнего изменения больше чем на 1000 мс
 if( currentTimeStamp - previousTimeStamp > 1000)previousTimeStamp = currentTimeStamp; // запоминаем текущее время как время последнего изменения
    ledState = !ledState; // присвоить переменной ledState противоположное значение (воскл. знак означает отрицание)
    digitalWrite(ledPin, ledState); // подождать 1 секунду = 1000 имллисекунд
 -)
-3
                                                                             http://http://<u>лекции.техблог.pф</u>http://лекции.техблог.
```
рф/http://лекции.техблог.

рф/введение\_в\_ардуиноhttp://лекции.техблог.

30

# Типы данных

#### ( ознакомится)

- Логический (булевый) тип данных **boolean.** Может принимать одно из двух значений true или false. boolean занимает в памяти один байт
- **• Char** (символ)Переменная типа **char** занимает 1 байт памяти и может хранить один алфавитно-цифровой символ (литеру). При объявление литеры используются одиночные кавычки: 'A' (двойные кавычки используется при объявлении строки символов - тип string: "ABC").
- **• Byte** тип данных byte 8-ми битное беззнаковое целое число, в диапазоне 0..255.
- **• Int** (целое)о дин их наиболее часто используемых типов данных для хранения чисел. int занимает 2 байта памяти, и может хранить числа от -32 768 до 32 767
- **• unsigned int** (беззнаковое целое) число, также как и тип **int** (знаковое) занимает в памяти 2 байта. Но в отличие от **int**, тип **unsigned int** может хранить только положительные целые числа в диапазоне от 0 до 65535 (2^16)-1)

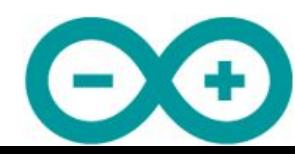

- **long** (длинное) используется для хранения целых чисел в расширенном диапазоне от -2,147,483,648 до 2,147,483,647.**long** занимает 4 байта в памяти
- **• Unsigned long** (без знака длинное) используется для хранения положительных целых чисел в диапазоне от 0 до 4,294,967,295

(2^32 - 1) изанимает 32 бита (4 байта) в памяти.

- **• float** (плавающий) служит для хранения чисел с плавающей запятой. Этот тип часто используется для операций с данными, считываемыми с аналоговых входов. Диапазон значений от -3.4028235E+38 до 3.4028235E+38. Переменная типа **float**занимает 32 бита (4 байта) в памяти
- **• Double** (двойной), в отличие от большинства языков программирования, имеет ту же точность, что и тип **float** и занимает также 4 байта памяти

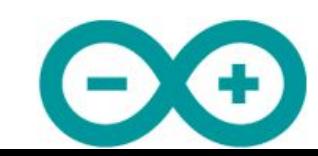

• Базовая структура программы для Arduino довольно проста и состоит, по меньшей мере, из двух частей. В этих двух обязательных частях, или функциях, заключён выполняемый код

```
void setup()
  statements;
void loop()
  statements;
```
 $\Gamma$ де setup $()$  — это подготовка, а loop $()$  — выполнение. Обе функции требуются для работы программы.

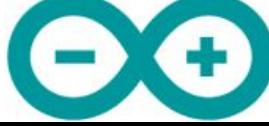

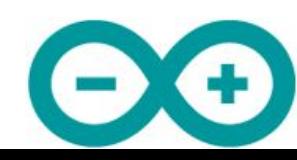

http://http://лекции.техблог.рфhttp://лекции.техблог. рф/http://лекции.техблог. рф/введение\_в\_ардуиноhttp://лекции.техблог.

#### соединения

Перед функцией setup - в самом начале программы, обычно, идёт, объявление всех переменных. setup - это первая функция, выполняемая программой, и выполняемая только один раз, поэтому она используется для установки режима работы портов (pinMode()) или инициализации последовательного

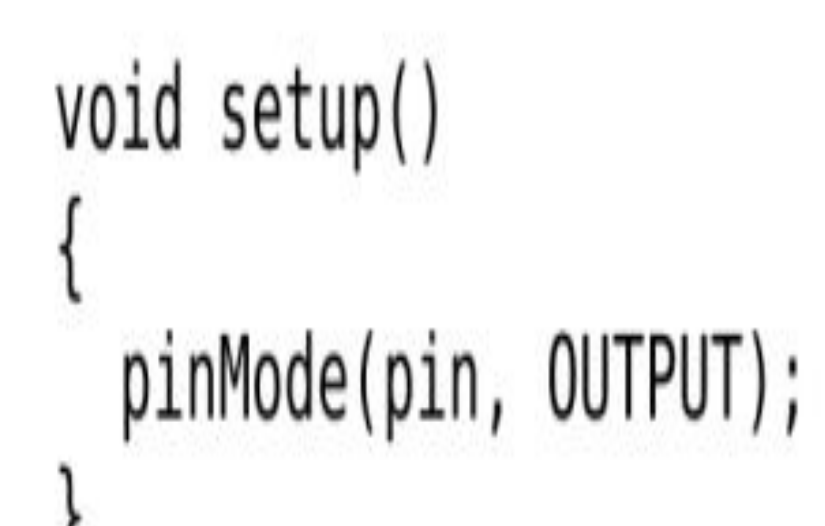

# устанавливает 'pin' как выход

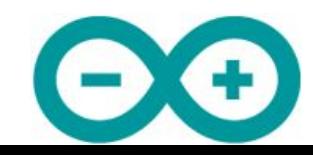

#### Следующая функция loop содержит код, который выполняется постоянно читаются входы, переключаются выходы и т.д. Эта функция — ядро всех программ Arduino и выполняет основную работу.

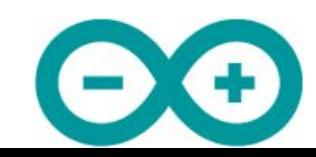

```
void loop()ł
  digitalWrite(pin, HIGH);
  delay(1000);digitalWrite(pin, LOW);
  delay(1000);
```
включает 'pin' секундная пауза выключает 'pin' секундная пауза

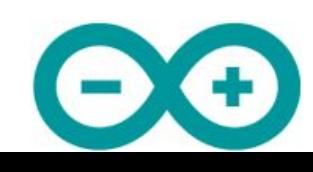

• Функция — это блок кода, имеющего имя, которое указывает на исполняемый код, который выполняется при вызове функции. Функции void setup() и void loop() уже обсуждались

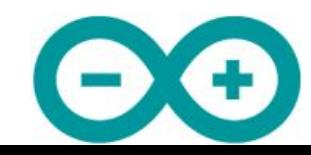

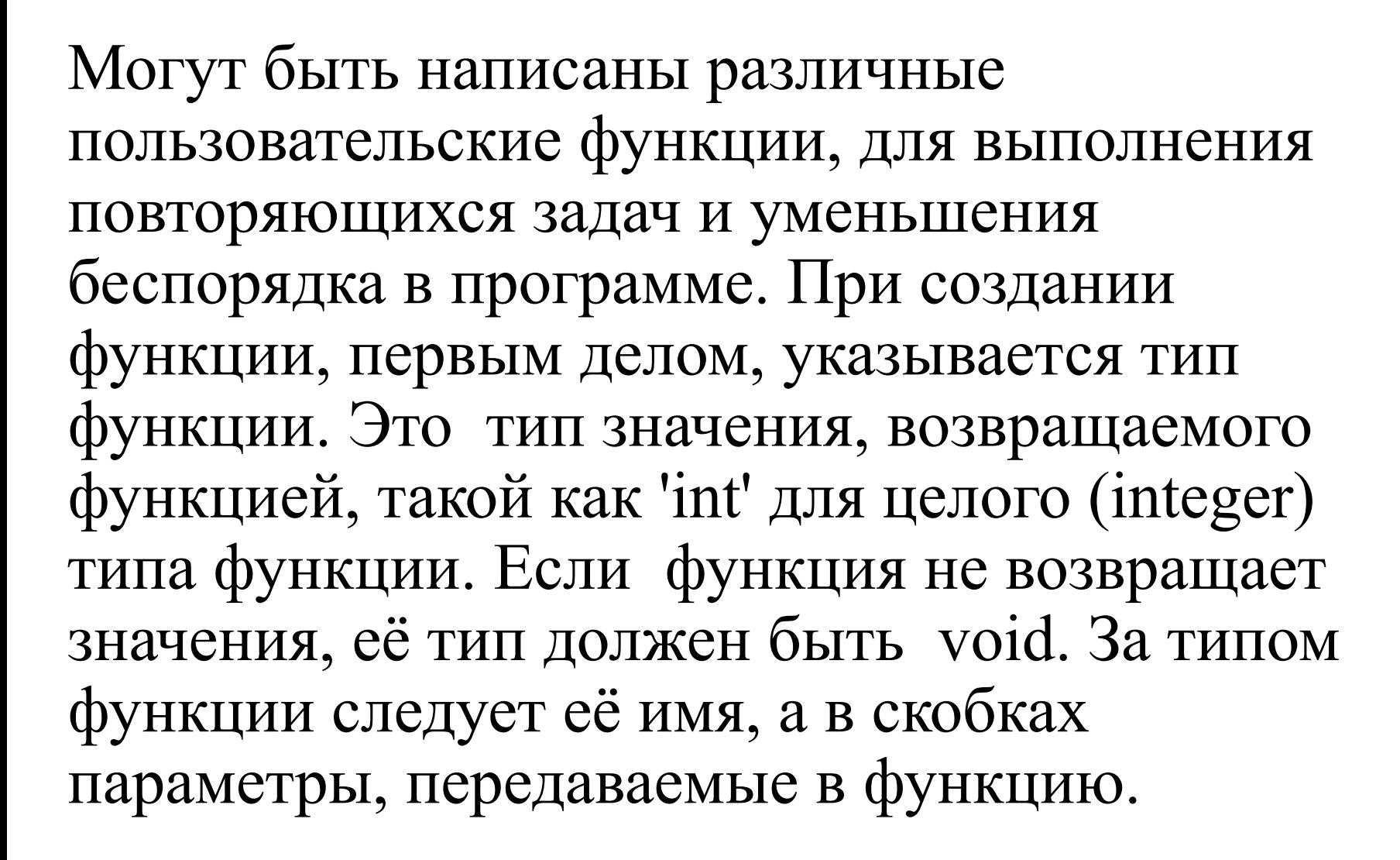

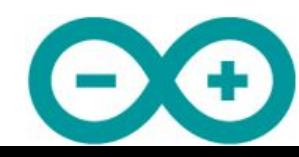

```
int delayVal()
  int v;= analogRead(pot);
  V
    / = 4;
  V
  return v;
```
создаём временную переменную 'v' считываем значение с потенциометра конвертируем 0 - 1023 в 0 - 255 возвращаем конечное значение

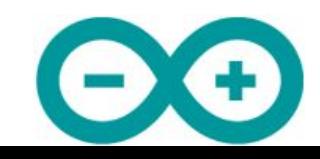

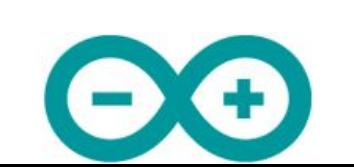

выражений (statements) типа for и if.

{} фигурные скобки Фигурные скобки (также упоминаются как просто «скобки») определяют начало и конец блока функции или блока выражений, таких как функция void loop() или

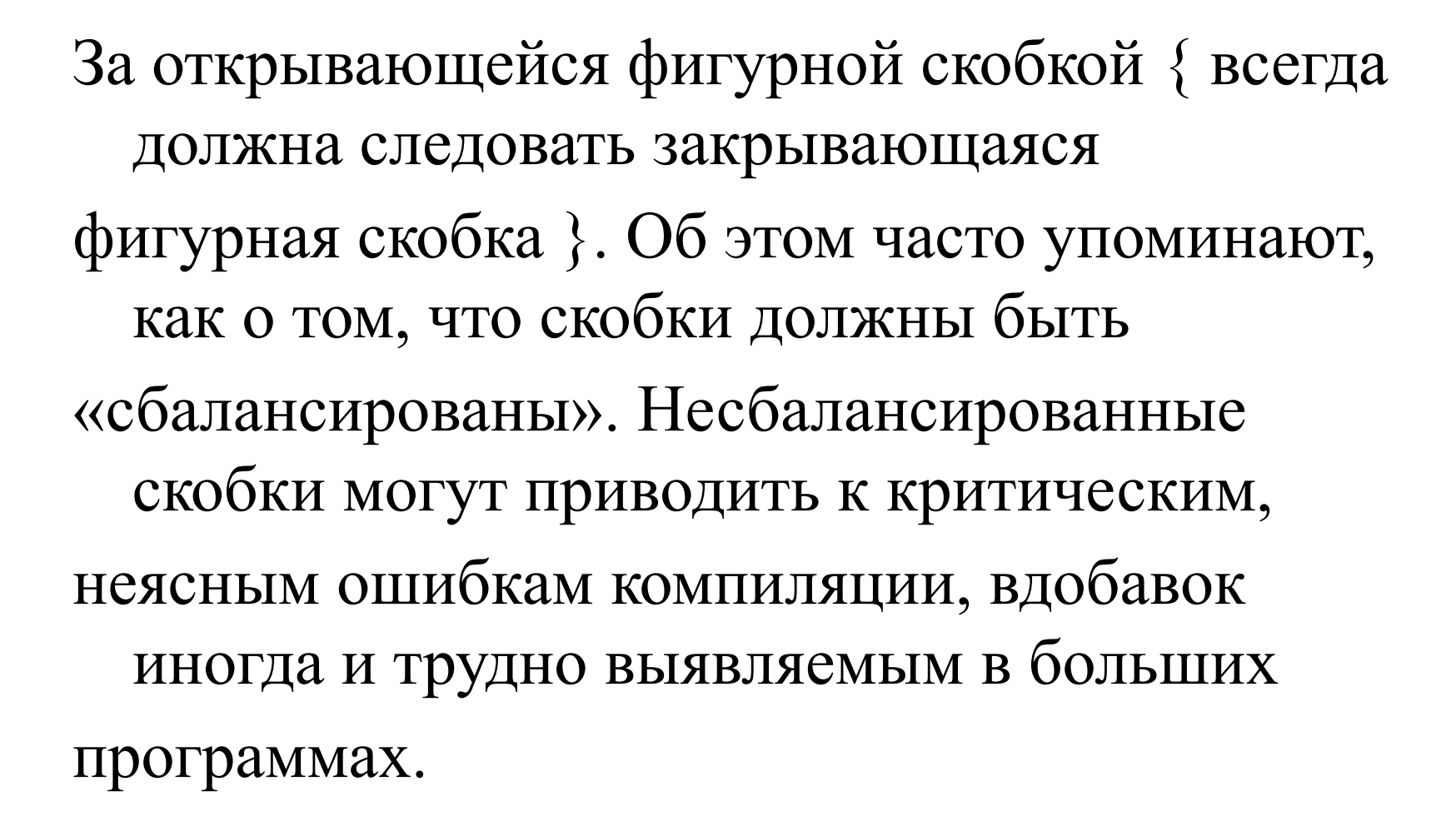

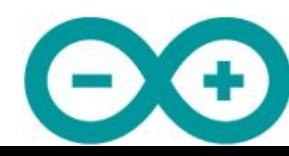

#### переменные

• Переменные — это способ именовать и хранить числовые значения для последующего использования программой. Само название - переменные, говорит о том, что переменные - это числа, которые могут последовательно меняться, в отличие от констант, чьё значение никогда не меняется. Переменные нужно декларировать (объявлять), и, что очень важно - им можно присваивать значения, которые нужно сохранить. Следующий код объявляет переменную inputVariable, а затем присваивает ей значение, полученное от 2-го аналогового порта:

```
int inputVariable = \theta;
```
 $inputVariable = analogRead(2); //$ 

объявляется переменная и ей присваивается значение 0 переменная получает значение аналогового вывода 2

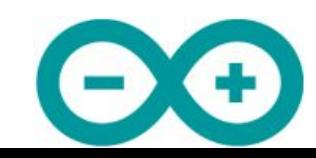

• Переменные могут быть объявлены в начале программы перед void setup(), локально внутри функций, и иногда в блоке выражений таком, как цикл for. То, где объявлена переменная, определяет её границы (область видимости), или возможность некоторых частей программы её использовать.

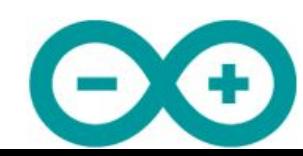

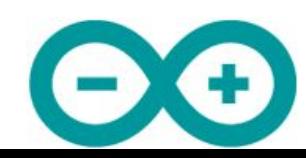

могут видеть и использовать любые функции и выражения программы. Такие переменные декларируются в начале программы перед функцией setup(). Локальные переменные определяются внутри функций или таких частей, как цикл for. Они видимы и могут использоваться только внутри функции, в которой объявлены.

• Глобальные переменные таковы, что их

```
int value;
                             // 'value' видима
                             // для любой функции
void setup()
  // no setup needed
void loop()
  for (int i=0; i<20;) // "видиматолько
                            // внутри цикла for
    i++;float f;
                               'f' видима только
                               внутри loop
```
 $ex6$ лог.

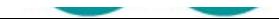

#### массивы

объявляет массив целых длиной в 6 позиций  $int$  myArray $[5]$ ;  $myArray[3] = 10;$  // присваивает по 4у индексу значение 10 Чтобы извлечь значение из массива, присвоим переменной значение по индексу массива:

# $x = myArray[3];$  // хтеперь равно 10

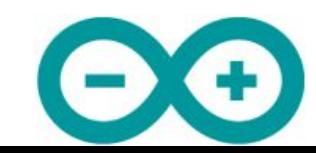

# арифметика

# $y = y + 3;$  $x = x - 7$ ;  $*$  $= 1$  $r = r / 5$ ;

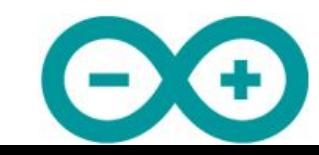

#### // х равно у x == y  $x := y$ // Х не равно У // X меньше, чем x < больше, чем // X  $x >$ меньше, чем или равно у X x <= больше, чем или равно у X x >= y

операторы сравнения

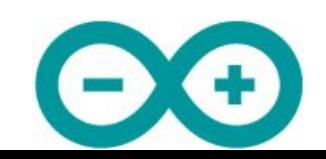

#### логические операторы

- Logical AND: if  $(x > 0 \&x < 5)$
- // true, только если оба // выражения true

Logical OR: if  $(x > 0 | y > 0)$ 

// true, если любое из выражений true

Logical NOT: if  $(!x > 0)$ 

true, если только выражение false

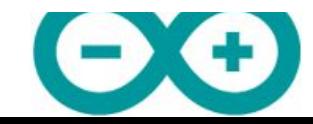

#### константы

- true/false
- high/low Эти константы определяют уровень выводов как HIGH или LOW и используются при чтении или записи на логические выводы. HIGH определяется как логический уровень 1, ON или 5 вольт(3-5), тогда как  $LOW - 0$ , ОҒҒ или 0 вольт $(0-2)$

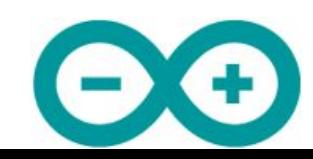